### **MAK312 ÖLÇME ve DEĞERLENDİRME**  OTOMATİK KONTROL LABORATUARI **Veri Toplama ve Sinyal İşleme**

# **AMAÇLAR:**

- 1. Sensörlerden gelen analog sinyallerin dijital sinyallere çevrilerek bilgisayar ortamına aktarılması prensiplerinin öğrenilmesi
- 2. Analog/Dijital çevrim sırasında Nyquist frekansı ve yanılsama kavramlarının incelenmesi
- 3. Bilgisayara aktarılan verilerin dosyalanarak sinyal işlemeye hazır hale getirilmesi

# **DENEY CİHAZLARI:**

- 1. Osiloskop
- 2. Sinyal Üreteci
- 3. Veri toplama kartı (NI PCI-6024E)
- 4. Sinyal bağlantı terminali (NI-SC2075 Terminal Block)
- 5. Labview 7.0 Student Edition

#### **ANALOG SİNYALLERİN DİJİTALE ÇEVRİLMESİ**

Herhangi bir sistemde basınç, sıcaklık, ivme sensörlerinden gelen verilerin bilgisayar, Programlanabilir Mantık Denetleyici (PLC) veya mikroişlemcilere aktarılması gerekmektedir. Endüstriyel sensörlerin çıkış büyüklüğü genellikle analog voltaj sinyali olduğu için, bu sensörlerden gelen verilerin bilgisayar gibi dijital çalışan bir sisteme aktarılmadan önce dijital (1/0) veriye çevrilmesi gerekmektedir. Bunun için birçok firmaya ait oldukça gelişmiş Analog/Dijital ve Dijital/Analog çevirici (ADC) bilgisayar kartları, entegre devreler ve yazılımlar bulunmaktadır.

Bu laboratuar deneyinde National Instruments firmasına ait PCI6024E veri toplama kartı (Data Acqusition Board) ve bu karta sinyallerin bağlanması için SC-2075 Sinyal bağlantı bloğu (Terminal Block) kullanılacaktır. PCI6024E kartının ±10 volt giriş voltajı aralığında 12 bit çözünürlüğe sahip  $(\pm 10/2^{12})$  16 Analog giriş, 2 Analog çıkışı vardır ve 200 kS/s (saniyede 200 000) örnek alabilmektedir.

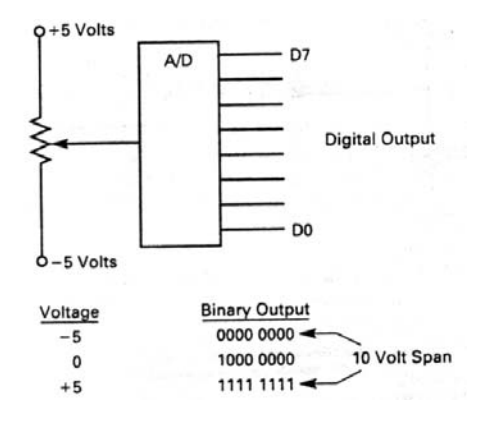

Şekil 1. Analog girişin dijitale çevrilmesi

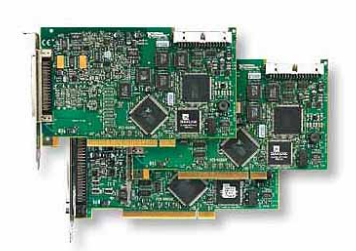

Şekil 2.a. PCI6024E AD/DA Veri Toplama Kartı

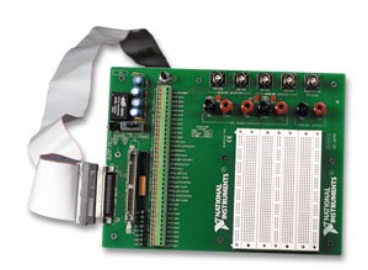

Şekil 2.b. SC-2075 Sinyal bağlantı bloğu

# **FOURIER DÖNÜŞÜMÜ (Fourier Transformation) ve FREKANS SPEKTRUMU**

 Fourier Dönüşümü, herhangi bir sinyali, farklı frekanslardaki sinüs ve cosinüs fonksiyonlarının toplamları olarak ifade edilebilmesini sağlamaktadır. Örnek olarak iki sinüs fonksiyonunun toplamı şeklinde yazılan sinyalin Fourier Dönüşümü ile hesaplanan frekans içeriği Şekil.3'de verilmiştir.

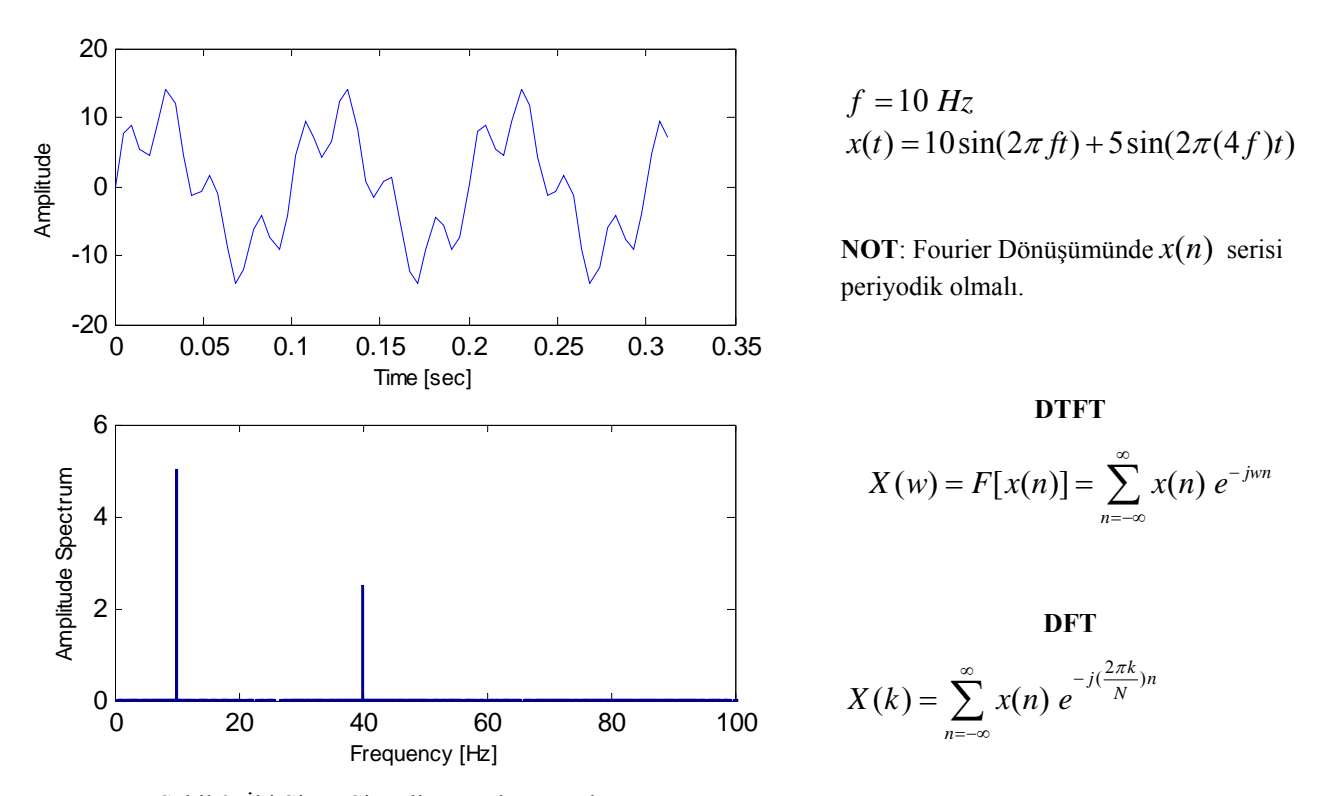

Şekil 3. İki Sinüs Sinyali ve Frekans spektrumu

Bir veri toplama sisteminden gelen örneklenmiş verilerin DFT (Discrete Fourier Transformation) kullanılarak çok hızlı bir şekilde frekans spektrumunu elde etmek mümkündür. Böylece sinyalin içerdiği frekans bileşenleri rahatça tespit edilebilir.

#### **NYQUIST FREKANSI VE YANILSAMA**

Bir veri toplama sisteminde alınan iki örnek arasındaki zaman aralığı  $\Delta t$  ise, örnekleme frekansı

$$
f_{S} = \frac{1}{\Delta t}
$$
 olarak hesaplanır.

fs örnekleme frekansında çalışan veri toplama sisteminde doğru olarak örneklenebilecek en yüksek frekansa Nyquist Frekansı denir ve aşağıda verildiği gibidir.

$$
Nyquist\ Frekans1 = \frac{f_S}{2}
$$

Nyquist Frekansı sinyalin sadece frekansının doğru olarak belirlenmesini garanti eder. Sinyalin içerdiği frekanslardan ancak bu frekansa kadar olanları doğru tespit edilebilir. Uygulamada doğru örnekleme için sinyalin içerdiği ve ölçülmek istenen en yüksek frekansın 10 katı bir örnekleme frekansı tavsiye edilmektedir.

 Nyquist Frekansının altında örnekleme yapılması sonucu gerçek sinyalin daha düşük bir frekanstaymış gibi görünmesine YANILSAMA (Aliasing) denir.

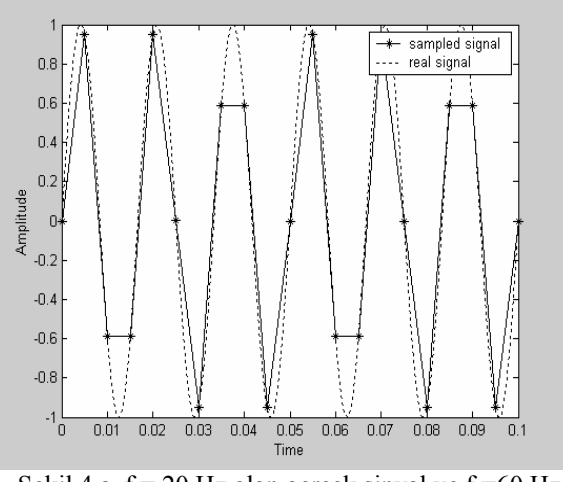

Sekil.4.a.  $f = 20$  Hz olan gerçek sinyal ve  $f_s = 60$  Hz örneklenmiş sinyal

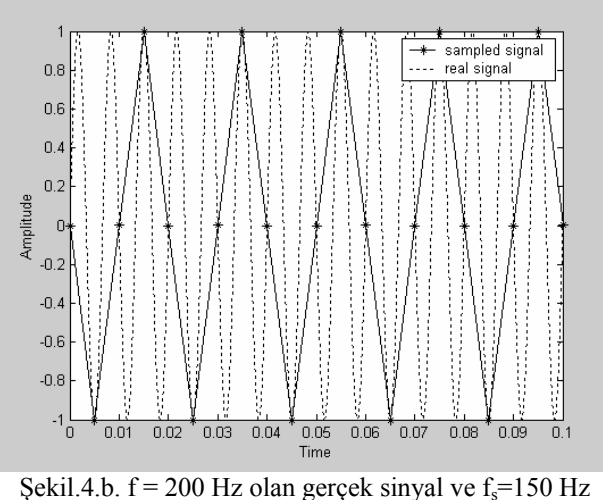

örneklenmiş sinyal

#### **DENEY**

- 1. HAZIRLIK AŞAMASI
	- 1.1. Sinyal üretecini 10 Hz frekansında ve  $\pm$ 5 volt genliginde bir sinüs sinyali elde edecek sekilde gerekli ayarları yapınız. Sinyal üretecinin çıkışına bir T bağlantı elemanı kullanarak BNC kablo ile osiloskopa gidiş olarak veriniz. Sinüs sinyalinin, osiloskop ekranında 3-4 tam periyod görüntülenmesi için gerekli VOLT/DIV ve TIME/DIV ayarlarını yapınız.
	- 1.2. Aynı sinyali bir BNC kablo ile SC-2075 bağlantı terminali üzerinde yer alan CH1 kanalına bağlayınız.
	- 1.3. National Instrument firmasına ait veri toplama kartlarını test etmek için kullanılan Measurement&Automation programını çalıştırarak sinüs sinyalinin Analog giriş 1. kanaldan doğru olarak PCI-6024E kartına doğru aktarıldığını kontrol ediniz.
	- 1.4. Bu deney için daha önceden LabVIEW ile hazırlanmış arayüz programını çalıştırınız. VI (Virtual Instrument) bloklarını inceleyiniz. Program, PCI-6024E kartını örnekleme frekansı 100 HZ olacak şekilde yazılmıştır.
	- 1.5. Programın ön yüzünde (front panel) yer alan grafiklerden üstteki sinyal üretecinden gelen sinüs sinyalini genlik-zaman olarak göstermektedir. Alttaki grafik ise sinyalin Hızlı Fourier Dönüşümünü (Fast Fourier Transformation-FFT) hesaplayarak genlik-frekans olarak görüntülemektedir. Gelen sinyalin frekansı 10 Hz  $(10f<sub>5s</sub>)$  olduğu için Teoreme uygun olarak gerçek sinyal doğru örneklenmiştir. (veri1.lvm)
	- 1.6. KAYDET düğmesine basarak programın gelen sinyali 0.1 sn süre için bir dosyaya kaydetmesini sağlayınız. Kaydettiginiz dosyayı MS EXCEL veya başka bir programda açarak grafikleri çizdiriniz.
	- 2. YANILSAMA, NYQUIST FREKANSI VE KATLANMA KAVRAMLARI
		- 2.1. Sinyal üretecinden gelen sinyalin frekansını 10 Hz'den yavaş yavaş 100 Hz'e kadar arttırarak bilgisayarda görüntülenen sinyal ile osiloskopta görüntülenen sinyal arasında bir fark olup olmadığını kontrol ediniz.
		- 2.2. Sinyal üretecinden gelen sinyali 20-200 Hz aralığında 5 ayrı frekansa ayarlayarak genlik-zaman ve genlikfrekans grafiklerini gözlemleyiniz. Her farklı frekans için verileri dosyaya yazdırınız. (veri2.lvm, veri3.lvm, vs)

#### **RAPORDA İSTENENLER**

- ¾ Deney sırasında kaydedilen dosyaları MS EXCEL veya başka bir programda açınız. Değişik frekanstaki giriş sinyalinin doğru görüntülenmiş (10f<f<sub>s</sub>) şekli (veri1.lvm) ile yanlış görüntülenmiş durumlardaki grafiklerini sırası ile (veri1.lvm) üst üste çizdiriniz. (Örnek: 10 Hz ile 50 Hz giriş sinyali aynı grafikte olacak şekilde)
- ¾ Her grafiğin altına mutlaka grafikteki durum (yanılsama gibi) ve sebebi açıklanacaktır.
- ¾ Rapor teslim etme süresi 2 haftadır. 2 haftadan sonra getirilen raporlar kesinlikle kabul edilmeyecektir.
- ¾ Föyün arkasında verilen standart kapak sayfasının kullanılması zorunludur. Rapor sayfaları zımbalanarak dosyasız olarak teslim edilecektir. Dersi veren hocanın isteğine göre deftere de yapıştırılabilir.